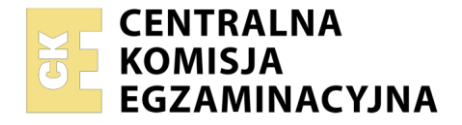

#### Nazwa kwalifikacji: **Programowanie i testowanie aplikacji** Symbol kwalifikacji: **EE.YY** Numer zadania: **01** Wersja arkusza: **SG**

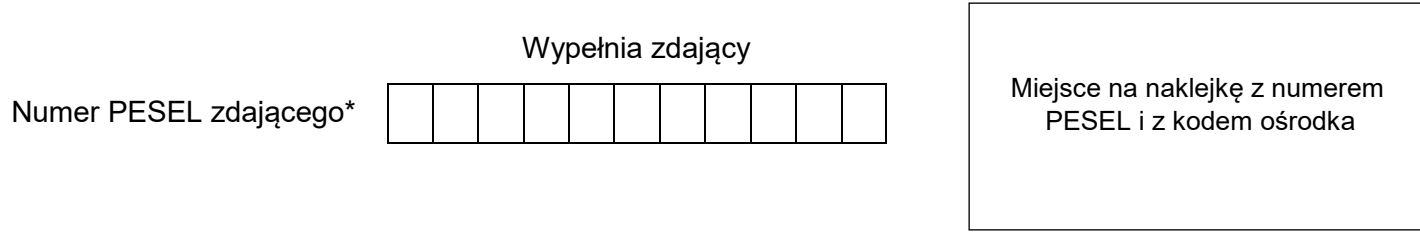

Czas trwania egzaminu: **150** minut. EE.YY-01-24.01-SG

# **EGZAMIN POTWIERDZAJĄCY KWALIFIKACJE W ZAWODZIE Rok 2024**

# **CZĘŚĆ PRAKTYCZNA**

**PODSTAWA PROGRAMOWA 2017**

# **Instrukcja dla zdającego**

- 1. Na pierwszej stronie arkusza egzaminacyjnego wpisz w oznaczonym miejscu swój numer PESEL i naklej naklejkę z numerem PESEL i z kodem ośrodka.
- 2. Na KARCIE OCENY w oznaczonym miejscu przyklej naklejkę z numerem PESEL oraz wpisz:
	- swój numer PESEL\*,
	- oznaczenie kwalifikacji,
	- numer zadania,
	- numer stanowiska.
- 3. Sprawdź, czy arkusz egzaminacyjny zawiera 5 stron i nie zawiera błędów. Ewentualny brak stron lub inne usterki zgłoś przez podniesienie ręki przewodniczącemu zespołu nadzorującego.
- 4. Zapoznaj się z treścią zadania oraz stanowiskiem egzaminacyjnym. Masz na to 10 minut. Czas ten nie jest wliczany do czasu trwania egzaminu.
- 5. Czas rozpoczęcia i zakończenia pracy zapisze w widocznym miejscu przewodniczący zespołu nadzorującego.
- 6. Wykonaj samodzielnie zadanie egzaminacyjne. Przestrzegaj zasad bezpieczeństwa i organizacji pracy.
- 7. Po zakończeniu wykonania zadania pozostaw arkusz egzaminacyjny z rezultatami oraz KARTĘ OCENY na swoim stanowisku lub w miejscu wskazanym przez przewodniczącego zespołu nadzorującego.
- 8. Po uzyskaniu zgody zespołu nadzorującego możesz opuścić salę/miejsce przeprowadzania egzaminu.

#### *Powodzenia!*

*\* w przypadku braku numeru PESEL – seria i numer paszportu lub innego dokumentu potwierdzającego tożsamość*

Układ graficzny © CKE 2020

# **Zadanie egzaminacyjne**

Wykonaj stronę "panel administratora" dla portalu społecznościowego, wykorzystując pakiet XAMPP oraz edytor zaznaczający składnię oraz edytor grafiki rastrowej.

Aby wykonać zadanie, zaloguj się na konto **Egzamin** bez hasła. Na pulpicie znajduje się archiwum ZIP o nazwie *zad1.zip* zabezpieczone hasłem: **\*Uzytkownicy^Portalu\$**

Należy utworzyć folder o nazwie odpowiadającej numerowi PESEL zdającego lub w przypadku jego braku innemu numerowi, którym został podpisany arkusz. Archiwum należy rozpakować do tego folderu.

**Ważne!** Aby strona działała poprawnie rozpakowane pliki muszą znaleźć się w tym samym folderze, co pliki strony. Wszystkie wykonane w czasie egzaminu pliki w tym zrzuty ekranu, pliki strony, stylów należy umieścić w tym folderze.

## **Operacje na bazie danych**

Do wykonania operacji na bazie należy wykorzystać tabele *osoby* i *hobby* przedstawione na Obrazie 1.

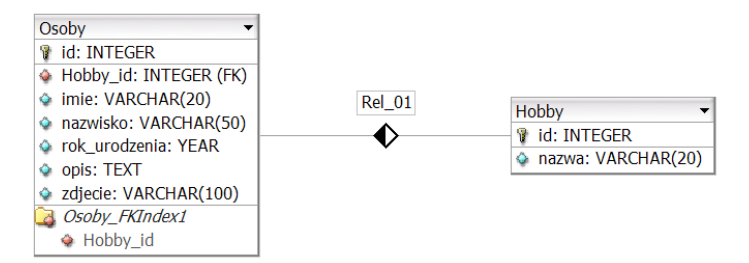

Obraz 1. Tabele bazy danych

Uruchom usługi MySQL i Apache za pomocą XAMPP Control Panel. Za pomocą narzędzia phpMyAdmin wykonaj podane operacje na bazie danych:

- ‒ Utwórz bazę danych o nazwie *dane4*
- ‒ Do bazy *dane4* zaimportuj plik *dane.sql* z rozpakowanego archiwum
- ‒ Wykonaj zrzut ekranu po imporcie. Zrzut zapisz w folderze z numerem PESEL lub w przypadku jego braku w folderze z innym numerem, którym został podpisany arkusz, w formacie JPEG i nazwij *egzamin*. Nie kadruj zrzutu. Powinien on obejmować cały ekran monitora, z widocznym paskiem zadań. Na zrzucie powinny być widoczne elementy wskazujące na poprawnie wykonany import tabel
- ‒ Zapisz i wykonaj zapytania SQL działające na bazie *dane4*. Zapytania zapisz w pliku *kwerendy.txt*, w folderze z numerem PESEL lub w przypadku jego braku w folderze z innym numerem, którym został podpisany arkusz. Wykonaj zrzuty ekranu przedstawiające wyniki działania kwerend. Zrzuty zapisz w formacie PNG i nadaj im nazwy *kw1*, *kw2*, *kw3*, *kw4*. Zrzuty powinny obejmować cały ekran monitora z widocznym paskiem zadań
	- ‒ Zapytanie 1: wybierające jedynie pola id, imie, nazwisko, rok\_urodzenia, zdjecie z tabeli *osoby*. Kwerenda wybiera pierwsze 30 wierszy, należy jawnie wskazać liczbę wierszy
	- ‒ Zapytanie 2: wybierające jedynie pola imie, nazwisko, rok\_urodzenia, opis, zdjecie z tabeli *osoby* oraz odpowiadające im pole nazwa z tabeli *hobby* dla osoby o id równym 10
	- ‒ Zapytanie 3: liczące średni rok urodzenia oraz najniższy i najwyższy rok urodzenia z tabeli *osoby*
	- ‒ Zapytanie 4: aktualizujące pole opis z tabeli *osoby* dla osób, których pole Hobby\_id jest równe 4. Wartość nowego wpisu w polu opis jest dowolna będąca możliwym hobby

#### **Witryna internetowa**

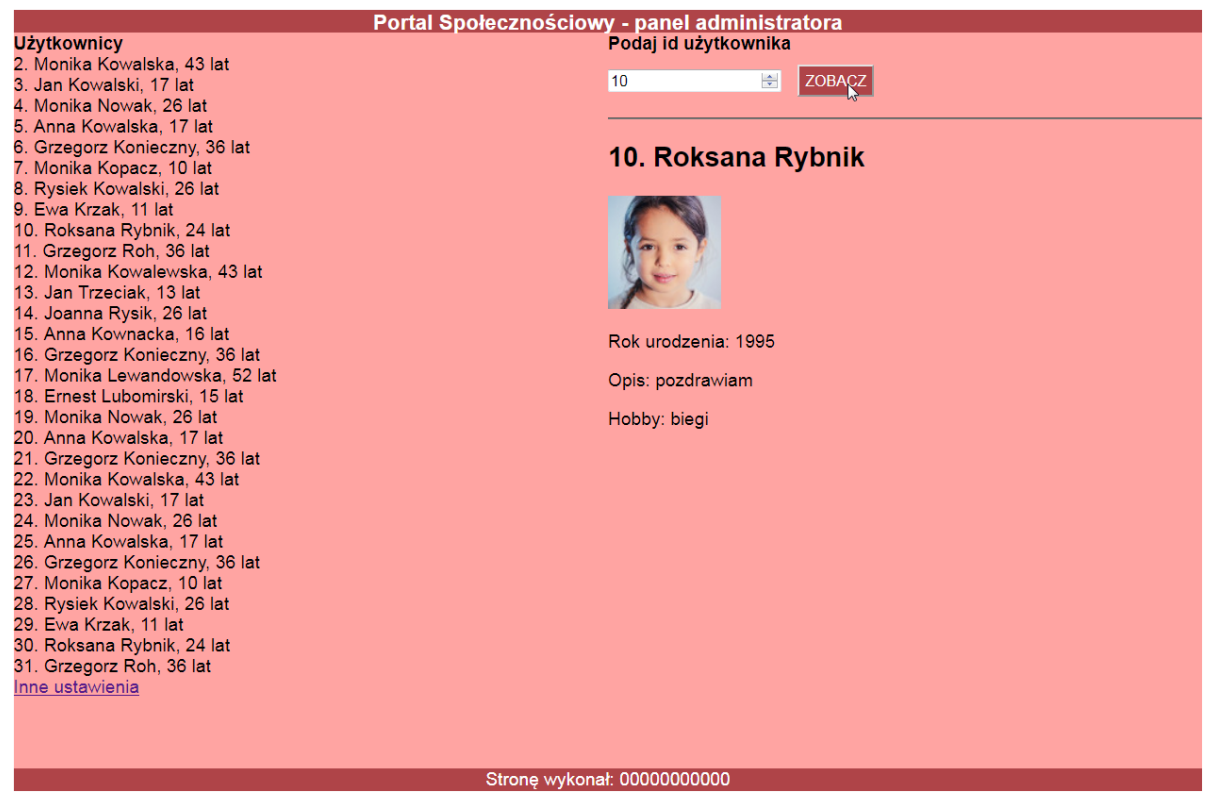

Obraz 2. Witryna internetowa, strona *users.php*, podano wartość 10 w formularzu i zatwierdzono

Cechy grafiki:

‒ Plik *osoba1.jpg*, wypakowany z archiwum, skadrowany do proporcji 1:1, tak aby była widoczna twarz osoby. Przeskalowany do rozmiaru dokładnie 100 px na 100 px

Pozostałe pliki graficzne są przygotowane i nie należy ich zmieniać

Cechy witryny:

- ‒ Składa się ze strony o nazwie *users.php*
- ‒ Zastosowany właściwy standard kodowania polskich znaków
- ‒ Tytuł strony widoczny na karcie przeglądarki: "Panel administratora"
- ‒ Arkusz stylów w pliku o nazwie *styl4.css* prawidłowo połączony z kodem strony
- ‒ Podział strony na bloki: baner, lewy i prawy, stopka. Podział zrealizowany za pomocą znaczników sekcji tak, aby wygląd układu bloków strony po uruchomieniu w przeglądarce, był zgodny z Obrazem 2
- ‒ Zawartość banera: nagłówek trzeciego stopnia o treści "Portal Społecznościowy panel administratora"
- ‒ Zawartość bloku lewego:
	- ‒ Nagłówek czwartego stopnia o treści "Użytkownicy"
	- ‒ Efekt działania skryptu 1
	- ‒ Odsyłacz o treści "Inne ustawienia" prowadzący do strony *settings.html* (należy utworzyć plik settings.html *i* zapisać w nim treść: "strona w trakcie budowy")
- ‒ Zawartość bloku prawego:
	- Nagłówek czwartego stopnia o treści "Podaj id użytkownika"
	- ‒ Formularz wysyłający dane metodą post do tego samego pliku i zawierający:
		- ‒ pole edycyjne typu numerycznego
		- ‒ przycisk wysyłający dane o treści "ZOBACZ"
	- ‒ Linia pozioma
	- ‒ Efekt działania skryptu 2
- Zawartość stopki: napis o treści "Strone wykonał: ", dalej wstawiony numer PESEL zdającego lub w przypadku jego braku inny numer, którym został podpisany arkusz

#### Strona 3 z 5

# **Styl CSS witryny internetowej**

Cechy formatowania CSS:

- ‒ Domyślne dla całej strony: krój czcionki Helvetica
- ‒ Dla banera i stopki: kolor tła #AF4448, biały kolor czcionki, wyrównanie tekstu do środka, wysokość 20 px
- ‒ Dla bloku lewego i prawego: kolor tła #FFA4A2, wysokość 650 px, szerokość 50%
- ‒ Dla selektora nagłówka czwartego stopnia: marginesy zewnętrzne 0 px
- ‒ Dla przycisku wysyłającego dane z formularza: kolor tła #AF4448, biały kolor czcionki, marginesy wewnętrzne 5 px, marginesy zewnętrzne 10 px

# **Skrypt**

W Tabeli 1 podano wybór funkcji PHP do obsługi bazy danych. Wymagania dotyczące skryptu:

- ‒ Napisany w języku PHP
- ‒ Skrypt łączy się z serwerem bazy danych na *localhost*, użytkownik **root** bez hasła, baza danych o nazwie *dane4*
- ‒ Po wykonaniu operacji na bazie danych skrypt zamyka połączenie z serwerem.
- ‒ Działanie skryptu 1 w panelu lewym
	- ‒ Wysyła do bazy danych zapytanie 1
	- ‒ Dla każdego wiersza zwróconego zapytaniem:
		- ‒ Oblicza wiek osoby na podstawie jej roku urodzenia
		- ‒ Wyświetla w osobnej linii treść: <id>. <imie> <nazwisko>, < wiek> lat, gdzie pola <id>, <imie>, <nazwisko> zostały pobrane z bazy, a <wiek> oznacza obliczony wiek osoby
- ‒ Działanie skryptu 2 w panelu prawym wykonywanego po wypełnieniu formularza
	- ‒ Wysyła do bazy danych zapytanie 2, zmodyfikowane w ten sposób, że w warunku zamiast przypisanego numeru id równego 10, jest numer id przesłany z formularza
	- ‒ Wyświetla nagłówek drugiego stopnia o treści <id>. <imie> <nazwisko>, gdzie pole <id> jest identyfikatorem pobranym z formularza, a pola <imie>, <nazwisko> są polami pobranymi z bazy
	- ‒ Wyświetla zdjęcie tak, że źródłem jest plik o nazwie pobranej z bazy a tekstem alternatywnym jest identyfikator pobrany z formularza
	- ‒ Wyświetla trzy paragrafy (akapity) o treści, kolejno:
		- ‒ Rok urodzenia: <rok\_urodzenia>, gdzie pole <rok\_urodzenia> jest pobrane zapytaniem
		- ‒ Opis: <opis>, gdzie pole <opis> jest pobrane zapytaniem
		- ‒ Hobby: <nazwa>, gdzie pole <nazwa> jest pobrane zapytaniem

| Funkcje biblioteki MySQLi                             | Zwracana wartość                                                                                                    |
|-------------------------------------------------------|----------------------------------------------------------------------------------------------------|
| mysqli_connect(serwer, użytkownik, hasło, nazwa_bazy) | id połączenia lub FALSE, gdy niepowodzenie                                                                                        |
| mysqli_select_db(id_polaczenia, nazwa_bazy)           | TRUE/FALSE w zależności od stanu operacji                                                                                         |
| mysqli_error(id_polaczenia)                           | Tekst komunikatu błędu                                                                                                    |
| mysqli_close(id_polaczenia)                           | TRUE/FALSE w zależności od stanu operacji                                                                                         |
| mysqli_query(id_polaczenia, zapytanie)                | Wynik zapytania                                                                                                    |
| mysqli_fetch_row(wynik_zapytania)                     | Tablica numeryczna odpowiadająca wierszowi zapytania                                                                              |
| mysqli_fetch_array(wynik_zapytania)                   | Tablica zawierająca kolejny wiersz z podanych w wyniku<br>zapytania lub FALSE, jeżeli nie ma więcej wierszy w wyniku<br>zapytania |
| mysqli_num_rows(wynik_zapytania)                      | Liczba wierszy w podanym zapytaniu                                                                                                |
| mysqli_num_fields(wynik_zapytania)                    | Liczba kolumn w podanym zapytaniu                                                                                                 |

Tabela 1. Wybór funkcji języka PHP do obsługi bazy MySQL i MariaDB

*UWAGA: po zakończeniu pracy utwórz w folderze z numerem PESEL lub w przypadku jego braku w folderze z innym numerem, którym został podpisany arkusz plik tekstowy o nazwie przeglądarka.txt. Zapisz w nim nazwę przeglądarki internetowej, w której weryfikowałeś poprawność działania witryny.* 

*Nagraj płytę z rezultatami pracy. W folderze z numerem PESEL lub w przypadku jego braku w folderze z innym numerem, którym został podpisany arkusz, powinny się znajdować pliki: egzamin.jpg, kw1.png, kw2.png, kw3.png, kw4.png, kwerendy.txt, osoba1.jpg, osoba2.jpg, osoba3.jpg, osoba4.jpg, osoba5.jpg, osoba6.jpg, osoba7.jpg, osoba8.jpg, przeglądarka.txt, settings.html, styl4.css, users.php, ewentualnie inne przygotowane pliki. Po nagraniu płyty sprawdź poprawność nagrania. Opisz płytę swoim numerem PESEL lub w przypadku jego braku innym numerem, którym został podpisany arkusz i pozostaw na stanowisku, zapakowaną w pudełku wraz z arkuszem egzaminacyjnym.* 

# **Czas przeznaczony na wykonanie zadania wynosi 150 minut.**

## **Ocenie będzie podlegać 5 rezultatów:**

- operacje na bazie danych,
- zawartość witryny internetowej,
- działanie witryny internetowej,
- styl CSS witryny internetowej,
- skrypt.

Więcej arkuszy znajdziesz na stronie: arkusze.pl

Więcej arkuszy znajdziesz na stronie: arkusze.pl

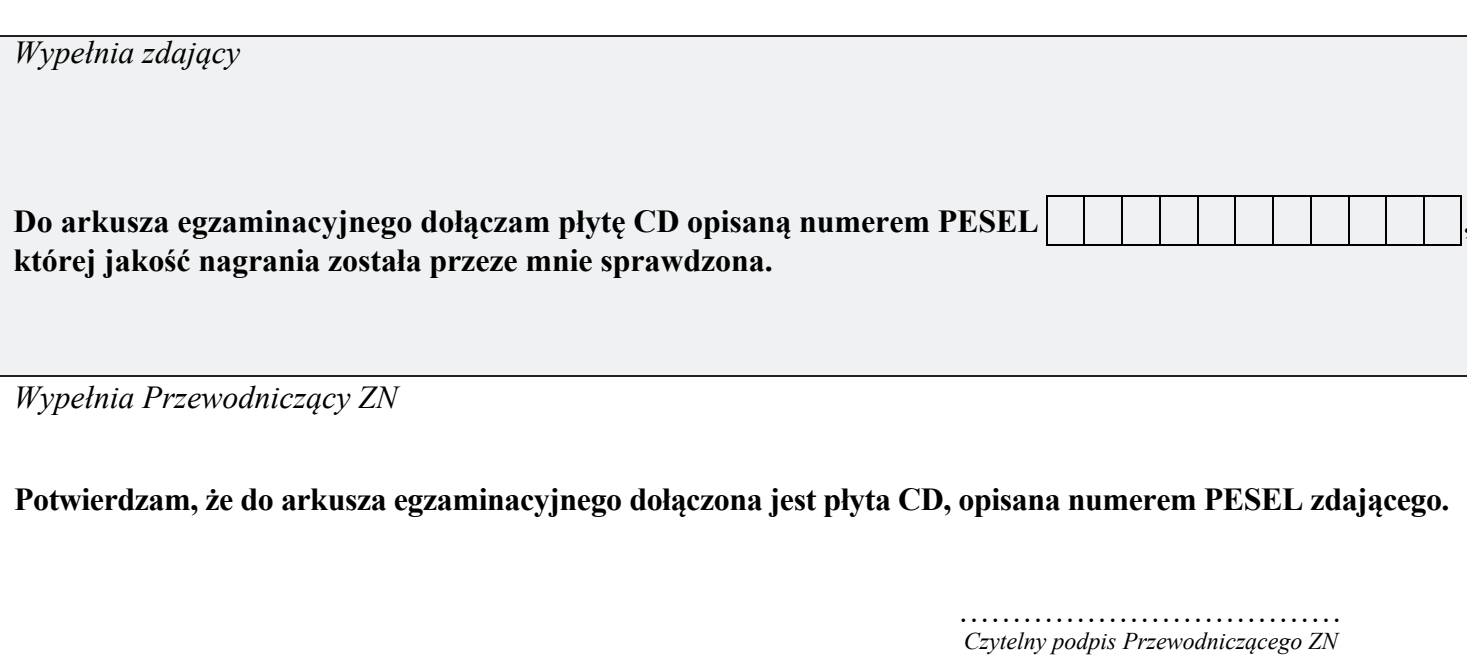